## Начало Работы в MCS (4)

## Настройки Браузера

3) Необходимо в настройках браузера снять галочки SSL 2.0 и TLS 1.2

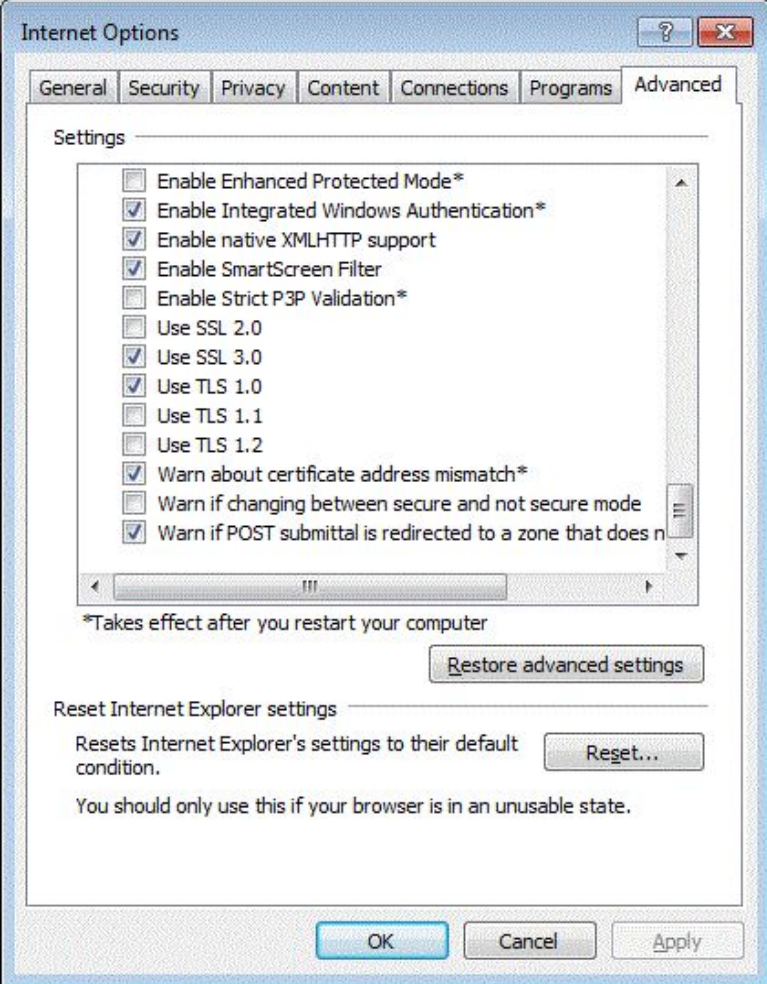